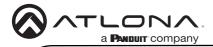

# Omega 4K/UHD 6x2 Matrix Switcher for HDMI, USB-C, and HDBaseT with USB

AT-OME-PS62

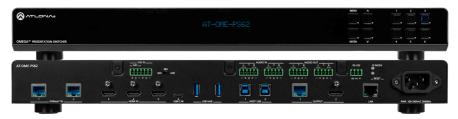

The Atlona AT-OME-PS62 is a 6x2 matrix switcher with HDMI, USB-C, and HDBaseT inputs, plus HDMI and HDBaseT outputs. Part of the Omega™ Series of integration products for modern AV communications and collaboration, the OME-PS62 features HDBaseT extension for video up to 4K/60 4:2:0, plus embedded audio, control, Ethernet, and USB over distances up to 330 feet (100 meters). The HDMI and USB-C ports support video up to UHD/60 4:4:4. The OME-PS62 is HDCP 2.2 compliant and features 4K/60 4:4:4 upscaling and downscaling for the HDMI output. The integrated USB extension addresses the challenge of connecting between USB devices at remote locations, and is ideal for software video conferencing and touch or interactive displays. The OME-PS62 includes USB 3.0 and USB-C interfaces for three host PCs, plus two peripheral devices such as a camera, microphone, speaker phone, or keyboard and mouse. The OME-PS62 is ideal for a wide range of 4K presentation applications with Omega Series transmitters and receivers, with local HDMI and USB-C sources and the optional Gain™ 60 or Gain 120 amplifiers (purchasable through atlona.com).

# **Package Contents**

- 1 x AT-OME-PS62
- 1 x Captive screw connector, 6-pin
- 4 x Captive screw connector, 5-pin
- 1 x Captive screw connector, 3-pin
- 1 x USB-C cable
- 4 x Mounting screws
- 1 x Pair rack mount ears
- 4 x Feet w/rubber grips
- 1 x IEC power cord
- 1 x Installation Guide

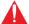

**IMPORTANT**: Visit https://atlona.com/product/AT-OME-PS62 for the latest firmware updates and User Manual.

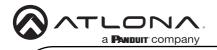

# **Panel Descriptions**

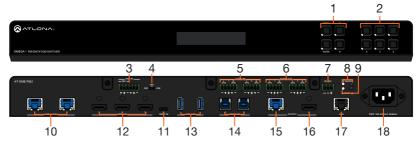

### 1 Function Buttons

**MENU** - Access the front panel menu or use as a back button within the menu. The menu can be used to route inputs, change audio and EDID settings, and view device information.

**ENTER** - Used for making selection within the front panel OSD.

 $^{\wedge}$  and  $_{\rm V}$  - Use to navigate through the front panel menu.

#### 2 Number Buttons

Use for selection of inputs and outputs.

#### 3 MIC/LINE input

Connect microphone or line input to this port.

### 4 MIC/LINE dip switch

Use to switch between MIC, 48V, and line level input.

### 5 AUDIO IN

Connect 2CH audio sources to these ports.

# 6 AUDIO OUT

Connect to an audio DSP, amplifier, or other audio distribution devices.

#### 7 RS-232

Use for device or display control.

#### 8 IP MODE LED and button

Press and hold the button for 5 seconds until the LED blinks to switch the IP mode between DHCP and Static IP modes. The LED will blink 4 times for DHCP and 2 times for static IP.

# 9 RESET LED and button

Press and hold the button for 5 seconds until the unit resets. The LED will blink 3 times as the unit resets to factory default settings.

#### 10 HDBaseT IN

Connect a compatible HDBaseT transmitter to this port.

#### 11 HDMI IN

Connect HDMI cables to these ports from HDMI sources.

# 12 USB-C IN

Connect a USB-C source to this port.

#### 13 USB HUB

Connect USB devices to these ports. **e.g.** USB camera, mouse, etc.

#### 14 HOST USB

Connect to a computer using a USB B to USB A cable. USB 3.0 signal will only pass when using the local USB hub devices.

### 15 HDBaseT Output

Connect a CAT5e/6/6a/7 cable from this port to an HDBaseT receiver.

#### 16 HDMI Output

Connect an HDMI cable from here to an HDMI display.

#### 17 LAN

Connect an Ethernet cable to this port for control of the unit or to pass Ethernet to a local device.

# 18 100-240VAC 50/60Hz Power Port

Connect the included IEC cord from this port to the wall for power.

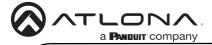

### **RS-232**

A 3-pin captive screw connector has been included for RS-232.

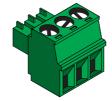

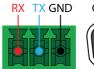

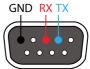

Pin out will be determined by the RS-232 cable and connect as RX (receive), TX (transmit) and  $\frac{1}{2}$  (Ground). Ground will be shared between port 1 and port 2.

### Audio

Connect to an audio DSP, amplifier, or other audio distribution devices.

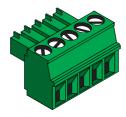

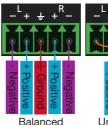

+ Positive
Unbalanced

Use a jumper between the negative and ground pins when using an unbalanced connection.

#### MIC / LINE

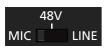

Connect dynamic or selfpowered microphones in this mode.

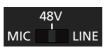

Use this setting for phantom powered microphones. Supplies 48 volts.

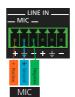

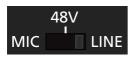

Connect wireless microphone receivers (or other sources) with line level outputs using this setting. Either balanced, unbalanced, mono, or two channel connections may be used.

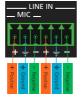

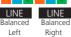

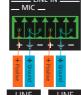

LINE LINE
Unbalanced Unbalanced
Left Right

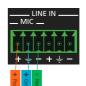

LINE Balanced Mono Balanced

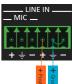

Unbalanced Mono Unbalanced

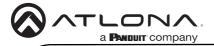

# **Mounting Instructions**

The AT-OME-PS62 can be mounted in a standard 19-inch rack or placed freestanding on top of a desk or table.

### Rack installation

- 1 Remove the front two case screws from the sides of the case.
- 2 Attach the included rack ears to each side of the AT-OME-PS62 using the case screws.

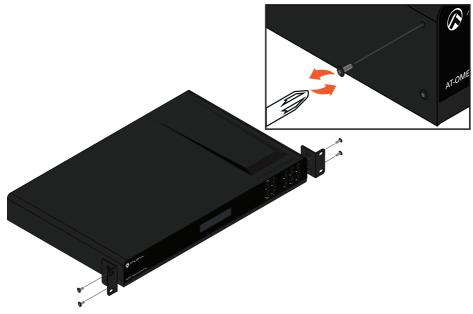

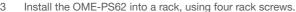

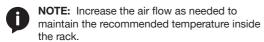

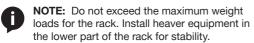

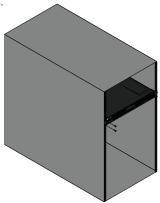

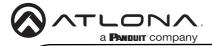

# Surface mounting

The AT-OME-PS62 can be placed freestanding on top of a desk, a table, or in a cabinet. To prevent damage to the surfaces or unnecessary movement of the matrix, four feet have been included.

- 1 Turn the unit upside down.
- 2 Install each foot using the included feet screws, the rubber grips of the feet should be facing up during installation.
- 3 Turn the unit right-side up and place it in the desired location.

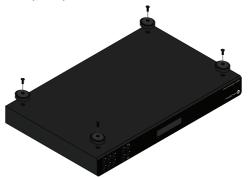

### **Cable Recommendation Guidelines**

Refer to the tables below for recommended cabling when using Altona products with HDBaseT. The green bars indicate the signal quality when using each type of cable. Higher-quality signals are represented by more bars.

| Core                     | Shielding        | CAT5e | CAT6 | CAT6a | CAT7 |
|--------------------------|------------------|-------|------|-------|------|
| Solid                    | UTP (unshielded) |       |      |       | N/A  |
|                          | STP (shielded)   |       |      |       |      |
| Performance Rating (MHz) |                  | 350   | 500  | 600   | 800  |

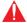

**IMPORTANT:** Stranded or patch cables are not recommended due to performance issues.

| Cable               | Max. Distance @ 4K    | Max. Distance @ 1080p |
|---------------------|-----------------------|-----------------------|
| CAT5e               | 295 feet (90 meters)  | 330 feet (100 meters) |
| CAT6 / CAT6a / CAT7 | 330 feet (100 meters) | 330 feet (100 meters) |

Use of a TIA/EIA 568B termination is recommended for optimal performance.

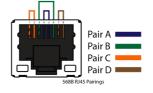

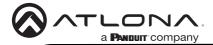

### Installation

- 1 Connect compatible HDBaseT transmitters (e.g. AT-OME-EX-TX) to the HDBaseT input ports.
- 2 Connect HDMI and USB-C sources to the HDMI and USB-C input ports.
- 3 \*Optional\* Connect 2CH sources to the analog AUDIO IN ports.
- 4 \*Optional\* Connect a MIC or line input to the MIC/LINE input port and use the dip switch to ensure the port is in the correct mode.
- 5 \*Optional\* Connect the 2CH analog AUDIO OUT ports to an audio DSP, amplifier, or other audio distribution devices.
- 6 \*Optional\* Connect USB devices (e.g. USB camera) to the USB hub ports.
- 7 \*Optional\* Connect the HOST USB port to a computer using a USB B to USB A cable (cable not provided).
- 8 \*Optional\* For control, connect to the 3-pin captive screw RS-232 port.
- 9 \*Optional\* Connect a network switch to the LAN port, for IP control or system configuration.
- 10 Connect an HDMI cable from the HDMI output port to a local display.
- 11 Connect a compatible HDBaseT Receiver (e.g. AT-OME-EX-RX or AT-OME-SR21) to the HDBaseT output port.
- 12 Connect the included IEC power cord from the power port to a compatible power outlet.

#### IP

#### DHCP

By default, the AT-OME-PS62 is set to DHCP mode. In this mode, when the AT-OME-PS62 is connected to the Local Area Network (LAN), it will automatically be assigned an IP address by the DHCP server (if available). Press the IP MODE button to show the IP address in the top left corner of the display connected to the HDMI output.

#### **Static**

If no DHCP server is available, or a static IP is required, the OME-PS62 can be set to static IP mode using the IP mode button.

 Press and hold the IP MODE button for 5 seconds to switch to static IP mode, the LED will blink 2 times when it goes into Static IP mode. In this mode, the AT-OME-PS62 will be set to the following:

IP address: 192.168.1.254 Subnet mask 255.255.0.0 Gateway: 192.168.1.1

 To switch back to DHCP, press and hold the IP mode button for 5 seconds. The LED will blink 4 times when successfully put into DHCP mode.

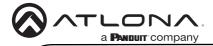

# Accessing the webGUI

The AT-OME-PS62 includes a built-in webGUI, which allows easy management and control of all features. Follow the instructions below to access the webGUI.

- 1 Make sure that an Ethernet cable is connected between the LAN port on the AT-OME-PS62 and the network.
- 2 Press the IP MODE button on the front panel to display the IP address of the unit in the top left corner of the connected display.
- 3 Launch a web browser and enter the IP address in the address bar.
- 4 The AT-OME-PS62 **Register** page will be displayed.
- 5 Create a username and password.
- 6 Click the Register button.
- 7 The **Login** page will be displayed.
- 8 Enter the username and password that was created during the registration process.
- 9 Click the **Login** button.
- 10 Refer to user manual for detailed operation of the webGUI.

# **Velocity Device Manager**

For easy configuration of Atlona devices, Velocity Device Manager is available from https://atlona.com/product/at-vdm-sw/ for free. Two options can be used for installation: The free Linux based software download or the easy-to-install server hardware (AT-VGW-HW).

Once Velocity Device Manager has been set up:

- Open a browser on the same network as Velocity Device Manager and go to the IP address of Velocity Device Manager. View the installation instructions on how to find the IP address of the software.
- Enter the login information on the Velocity Device Manager web page, then click the Login button.
- 3 View the AT-OME-PS62 manual for routing and configuration information.

# Versi

# Warranty

To view the product warranty, use the following link or QR code: <a href="https://atlona.com/warranty/">https://atlona.com/warranty/</a>.

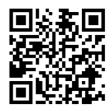

# **English Declaration of Conformity**

The English version can be found under the resources tab at: https://atlona.com/product/at-ome-ps62/.

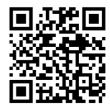

# Chinese Declaration of Conformity 中国RoHS合格声明

由SKU列出於:

https://atlona.com/about-us/china-rohs/.

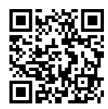

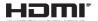

The terms HDMI, HDMI High-Definition Multimedia Interface, and the HDMI Logo are trademarks or registered trademarks of HDMI licensing Administrator, Inc.

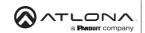

us International atlona.com • 408.962.0515 • 41.43.508.4321

25116-R2